Um die eigene Unterschrift zu elektronischen Verarbeitung parat zu haben, sollte man sie möglichst platzsparend mit transparentem Hintergrund speichern.

Sowohl das GIF- als auch das PNG-Format können Bilder mit transparentem Hintergrund speichern. Zur Verwendung im PDF-xChange-Viewer eignet sich das PNG-Format besser.

Man setzt seine Unterschrift auf ein weißes Blatt Papier und scannt diese ein. Mit einem Grafik-Editor wie z.B. IRFAN-View lädt man diese Grafik und rahmt die Unterschrift so knapp wie möglich ein:

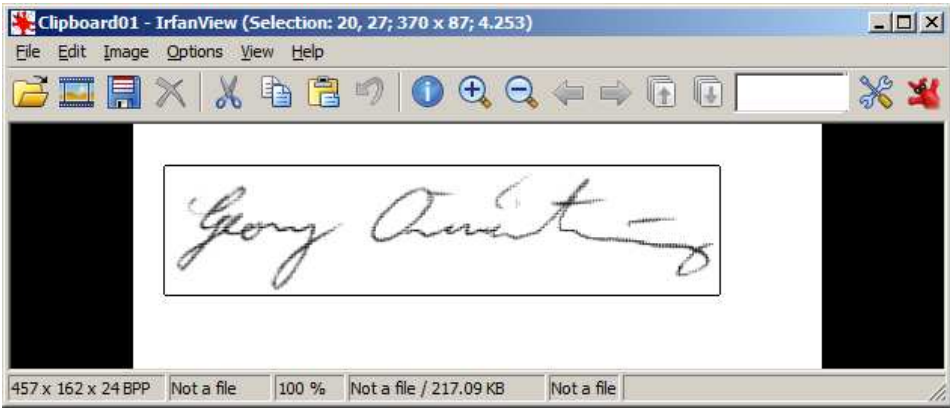

Mit *STRG+Y* schneidet man den Rand weg.

Dann über "Datei" – "Speichern unter" das Speichern einleiten.

Bei Dateityp "PNG" auswählen und in den Optionen "Transparenz speichern" und "Transparenz als *Alpha Kanal speichern*" aktivieren.

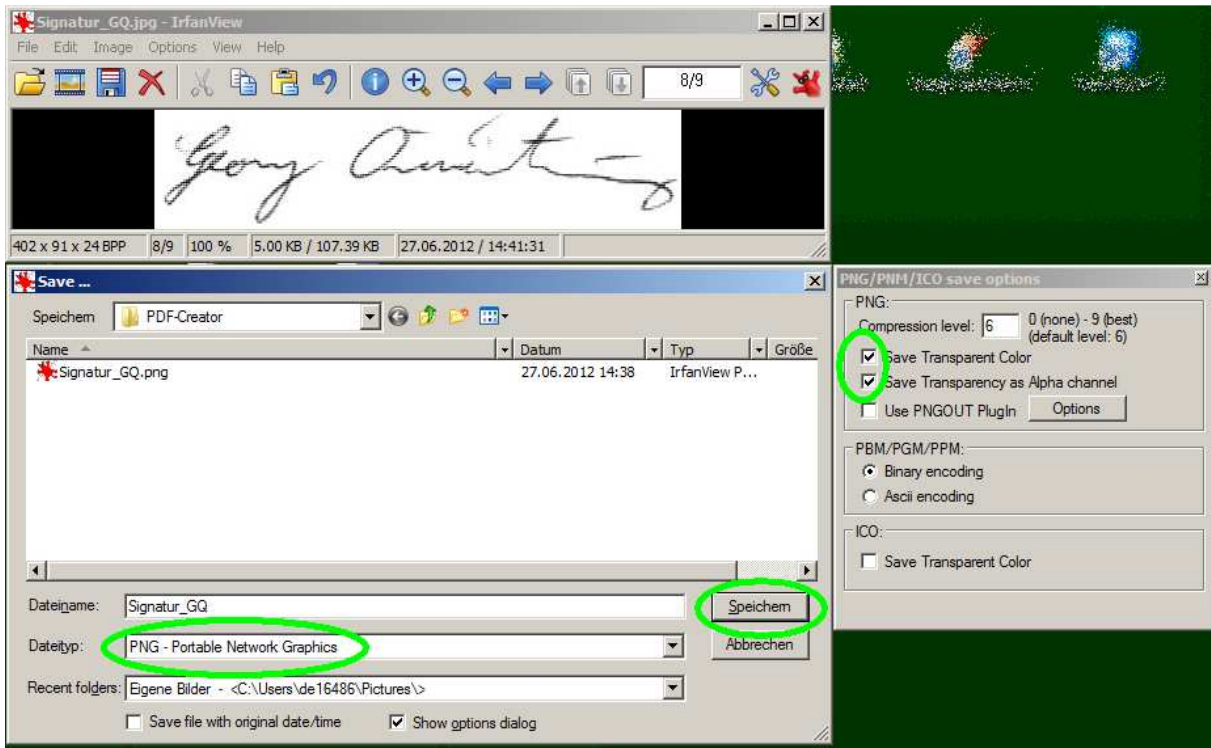

Dann "Speichern".

Es erscheint ein Fenster, in dem man die Farbe auswählen kann, welche *transparent* sein soll. Da mit der Maus in den weißen Hintergrund klicken:

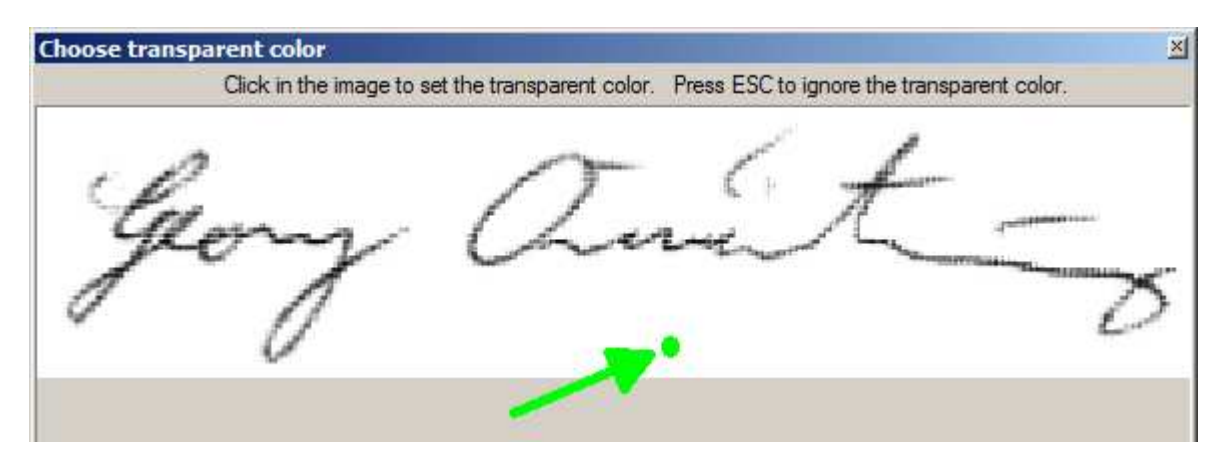

Diese Datei kann man dann als Stempel in PDF-xChange-Viewer importieren und benutzen.

Viel Erfolg<br>George Quart